# Solaris 8: Suplemento de instalación

Sun Microsystems, Inc. 901 San Antonio Road Palo Alto, CA 94303-4900 U.S.A.

Referencia 806-6221–10 Octubre 2000

Copyright 2000 Sun Microsystems, Inc. 901 San Antonio Road, Palo Alto, California 94303-4900 U.S.A. Todos los derechos reservados.

Este producto o documento está protegido por copyright y distribuido bajo licencias que restringen su uso, copia, distribución y descompilación. No se puede reproducir parte alguna de este producto o documento en ninguna forma ni por cualquier medio sin la autorización previa por escrito de Sun y sus concesionarios, si los hubiera. El software de terceros, incluida la tecnología de fuentes, está protegido bajo copyright y con licencia de los distribuidores de Sun.

Algunas partes de este producto pueden derivarse de los sistemas Berkeley BSD, bajo licencia de la Universidad de California. UNIX es una marca registrada en los EE.UU. y otros países, bajo licencia exclusiva de X/Open Company, Ltd.

Sun, Sun Microsystems, el logotipo de Sun, docs.sun.com, AnswerBook, AnswerBook2, JumpStart y Solaris son marcas comerciales, marcas comerciales registradas o marcas de servicio de Sun Microsystems, Inc. en los EE.UU. y en otros países. Todas las marcas comerciales SPARC se utilizan bajo licencia y son marcas comerciales o marcas comerciales registradas de SPARC International, Inc. en EE.UU. y otros países. Los productos con las marcas comerciales SPARC se basan en una arquitectura desarrollada por Sun Microsystems, Inc.

La interfaz gráfica de usuario OPEN LOOK y Sun™ fue desarrollada por Sun Microsystems, Inc. para sus usuarios y licenciatarios. Sun<br>reconoce los esfuerzos pioneros de Xerox en la investigación y desarrollo del concepto de

Adquisiciones federales: Software comercial: los usuarios del gobierno están sujetos a las condiciones y términos de licencia estándar. ESTA DOCUMENTACIÓN SE PROPORCIONA "TAL CUAL". SE RENUNCIA A TODAS LAS CONDICIONES EXPRESAS O

IMPLÍCITAS, REPRESENTACIONES Y GARANTÍAS, INCLUIDA CUALQUIER GARANTÍA IMPLÍCITA DE COMERCIALIZACIÓN, ADECUACIÓN PARA UNA FINALIDAD DETERMINADA O DE NO INFRINGIMIENTO, EXCEPTO EN AQUELLOS CASOS EN QUE DICHA RENUNCIA NO FUERA LEGALMENTE VÁLIDA.

Copyright 2000 Sun Microsystems, Inc. 901 San Antonio Road, Palo Alto, Californie 94303-4900 Etats-Unis. Tous droits réservés.

Ce produit ou document est protégé par un copyright et distribué avec des licences qui en restreignent l'utilisation, la copie, la distribution, et la décompilation. Aucune partie de ce produit ou document ne peut être reproduite sous aucune forme, par quelque moyen que ce soit, sans l'autorisation préalable et écrite de Sun et de ses bailleurs de licence, s'il y en a. Le logiciel détenu par des tiers, et qui comprend la technologie relative aux polices de caractères, est protégé par un copyright et licencié par des fournisseurs de Sun.

Des parties de ce produit pourront être dérivées du système Berkeley BSD licenciés par l'Université de Californie. UNIX est une marque déposée aux Etats-Unis et dans d'autres pays et licenciée exclusivement par X/Open Company, Ltd.

Sun, Sun Microsystems, le logo Sun, docs.sun.com, AnswerBook, AnswerBook2, JumpStart et Solaris sont des marques de fabrique ou des marques déposées, ou marques de service, de Sun Microsystems, Inc. aux Etats-Unis et dans d'autres pays. Toutes les marques SPARC sont utilisées sous licence et sont des marques de fabrique ou des marques déposées de SPARC International, Inc. aux Etats-Unis et dans<br>d'autres pays. Les produits portant les marques SPARC sont basés sur une architecture dével

L'interface d'utilisation graphique OPEN LOOK et Sun™ a été développée par Sun Microsystems, Inc. pour ses utilisateurs et licenciés.<br>Sun reconnaît les efforts de pionniers de Xerox pour la recherche et le développement d se conforment aux licences écrites de Sun.

CETTE PUBLICATION EST FOURNIE "EN L'ETAT" ET AUCUNE GARANTIE, EXPRESSE OU IMPLICITE, N'EST ACCORDEE, Y<br>COMPRIS DES GARANTIES CONCERNANT LA VALEUR MARCHANDE, L'APTITUDE DE LA PUBLICATION A REPONDRE A UNE UTILISATION PARTICULIERE, OU LE FAIT QU'ELLE NE SOIT PAS CONTREFAISANTE DE PRODUIT DE TIERS. CE DENI DE GARANTIE NE S'APPLIQUERAIT PAS, DANS LA MESURE OU IL SERAIT TENU JURIDIQUEMENT NUL ET NON AVENU.

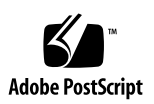

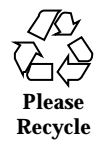

# Contenido

**Prefacio 5**

**1. Resumen de novedades 9**

#### **2. Actualización a una nueva versión de Solaris 8 11**

Modernización desde el sistema operativo Solaris 8 11

Análisis de las modificaciones 12

#### Prefacio

El documento *Solaris 8: Suplemento de instalación* proporciona instrucciones para la instalación o modernización a las versiones de actualización de Solaris<br/>m $8$ y cómo utilizar las nuevas características de instalación de las versiones de actualización de Solaris 8.

**Nota -** EL sistema operativo Solaris se ejecuta en dos tipos de hardware o plataforma: SPARC™ e IA (Intel Architecture), así como en espacios de direccionamiento de 64 bits y de 32 bits. La información de este documento se aplica tanto a las plataformas como a los espacios de direccionamiento, salvo que se indique específicamente en un capítulo, apartado, nota, viñeta, figura, ejemplo o ejemplo de código.

## Manuales relacionados

Este documento describe las funciones nuevas o modificadas de las versiones de actualización de Solaris. Esta información sirve de suplemento o sustituye a la información de las versiones anteriores de los conjuntos de documentación de Solaris 8. La documentación de Solaris está disponible en el CD de documentación de Solaris 8 incluido en esta versión.

Quizá deba consultar los documentos siguientes cuando instale el software Solaris:

- *Solaris 8: Empiece aquí* (documento impreso)
- *Solaris 8: Guía de instalación (Edición SPARC)* (en el CD de documentación de Solaris 8)
- *Solaris 8: Guía de instalación (Edición Intel)* (en el CD de documentación de Solaris 8)
- *Solaris 8: Guía de instalación avanzada* (en el CD de documentación de Solaris 8)

- *Notas sobre la versión de instalación* (documento impreso)
- *Notas sobre la versión* (en el CD de documentación de Solaris 8)
- *Actualización de las notas sobre la versión* (en http://docs.sun.com)

En algunas configuraciones de hardware quizá necesite instrucciones suplementarias específicas para instalar el sistema operativo Solaris. Si éste es su caso, el fabricante de su hardware le habrá proporcionado documentación suplementaria para la instalación de Solaris. Consúltela para obtener instrucciones de instalación específicas del hardware.

### Solicitud de documentación de Sun

Fatbrain.com, una librería de Internet profesional, dispone de una documentación selecta sobre productos de Sun Microsystems, Inc.

Para obtener una lista de documentos y cómo solicitarlos, visite el Centro de documentación de Sun de Fatbrain.com en la dirección http:// www1.fatbrain.com/documentation/sun.

## Acceso a la documentación en línea de Sun

La sede Web docs.sun.com<sup>SM</sup> permite acceder a la documentación técnica de Sun en línea. Puede explorar el archivo docs.sun.com o buscar el título de un manual o un tema específico. El URL es http://docs.sun.com.

# Convenciones tipográficas

La tabla siguiente describe los cambios tipográficos utilizados en este manual.

**TABLA P–1** Convenciones tipográficas

| Tipo de letra o<br>símbolo | Significado                                                                                  | Ejemplo                                                   |
|----------------------------|----------------------------------------------------------------------------------------------|-----------------------------------------------------------|
| AaBbCc123                  | Nombres de los comandos, archivos y<br>directorios; la salida en pantalla del<br>computador. | Edite su archivo de inicio de<br>sesión .login.           |
|                            |                                                                                              | Use $1s$ -a para listar todos<br>los archivos.            |
|                            |                                                                                              | nombre_sistema% tiene<br>correo.                          |
| AaBbCc123                  | Lo que usted escribe, contrastado con la<br>salida por pantalla del computador.              | nombre máquina% su                                        |
|                            |                                                                                              | Contraseña:                                               |
| $A$ a $B$ h $Cc$ 123       | Plantilla de línea de comandos:<br>sustitúyala por un nombre o valor real.                   | Para borrar un archivo.<br>escriba rm nombre del archivo. |
| $A$ a $BbCc123$            | Títulos de los manuales, palabras o<br>términos nuevos o palabras destacables.               | Véase el capítulo 6 de la Guía<br>del usuario             |
|                            |                                                                                              | Estas se denominan opciones<br>de clase.                  |
|                            |                                                                                              | Para hacer esto debe ser el<br>usuario root.              |

# Indicadores de los shells en los ejemplos de comandos

La tabla siguiente muestra los indicadores predeterminados del sistema y de superusuario para los shells Bourne, Korn y C.

| <b>Shell</b>                         | <b>Indicador</b> |
|--------------------------------------|------------------|
| Indicador de C Shell                 | nombre máquina%  |
| Indicador de superusuario de C shell | nombre_máquina#  |

**TABLA P–2** Indicadores de los shells

Prefacio **7**

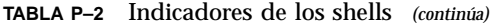

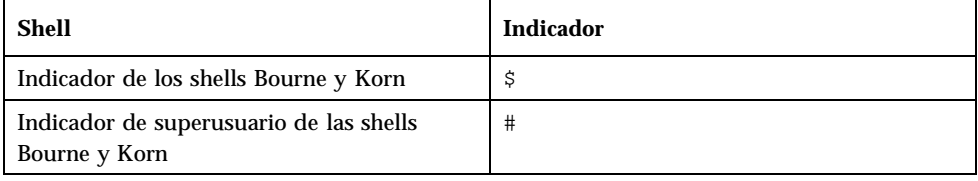

# Resumen de novedades

En este capítulo se resaltan las características nuevas que se han agregado a las versiones de actualización de Solaris 8.

**TABLA 1–1** Características de Solaris 8

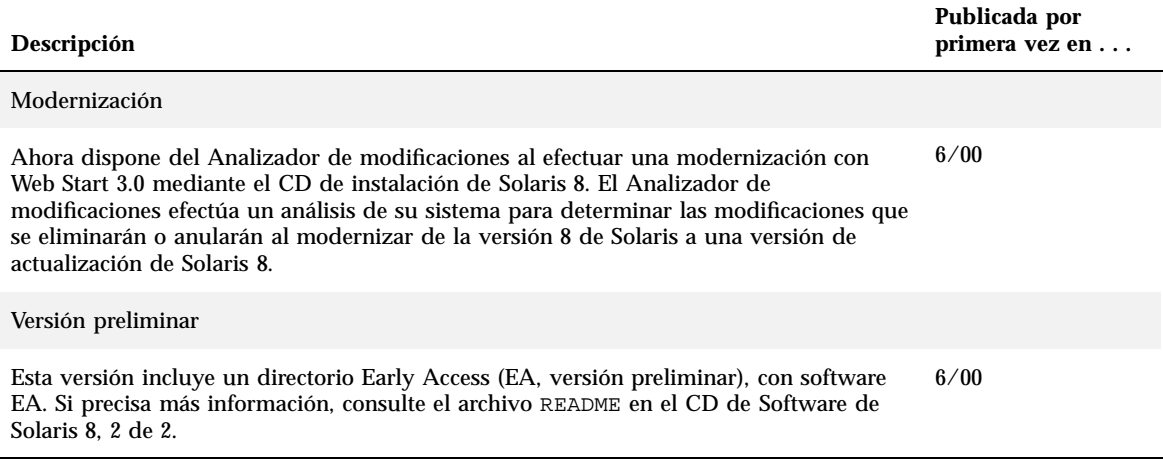

## Actualización a una nueva versión de Solaris 8

En este capítulo se proporciona información acerca del uso de la aplicación Web Start 3.0 del CD de instalación de Solaris 8 para modernizarse a una versión de actualización de Solaris 8. Si precisa instrucciones de instalación completas, consulte *Solaris 8: Guía de instalación (Edición SPARC)* o *Solaris 8: Guía de instalación (Edición Intel)*.

# Modernización desde el sistema operativo Solaris 8

Si ya está ejecutando el sistema operativo Solaris 8 y ha instalado modificaciones individuales, la modernización a una versión de actualización de Solaris 8 tendrá los siguientes efectos:

- Las modificaciones suministradas como parte de la versión de actualización de Solaris 8 volverán a aplicarse a su sistema. No podrá anularlas.
- Las modificaciones previamente instaladas en su sistema y que no estén incluidas en la versión de actualización de Solaris 8 serán eliminadas.

Para ver una lista de las modificaciones que se eliminarán, utilice el analizador de modificaciones, según se describe a continuación.

#### Análisis de las modificaciones

El Analizador de modificaciones efectúa un análisis de su sistema para determinar las modificaciones que se eliminarán o anularán al modernizar de la versión 8 de Solaris a una versión de actualización de Solaris 8. El Analizador de modificaciones está disponible en los formatos siguientes.

- Si utiliza la aplicación Web Start 3.0 del CD de instalación de Solaris 8 para efectuar la modernización, consulte "Uso del Analizador de modificaciones en Web Start" en la página 12.
- Si utiliza el método de Instalación interactiva para efectuar la modernización, seleccione Analizar en el cuadro de diálogo Analizador de modificaciones para efectuar el análisis. Si precisa instrucciones detalladas, consulte "Upgrading From Solaris 8 or a Solaris 8 Update: the Patch Analyzer" en *Solaris 8 Advanced Installation Guide*.
- Si utiliza una instalación JumpStart<sup>™</sup> personalizada para efectuar la modernización, ejecute la secuencia analyze\_patches para efectuar el análisis. Si precisa instrucciones detalladas, consulte "Upgrading From Solaris 8 or a Solaris 8 Update: the Patch Analyzer" en *Solaris 8 Advanced Installation Guide*.

#### Uso del Analizador de modificaciones en Web Start

El método de instalación mediante Web Start le ofrece la opción de utilizar el Analizador de modificaciones para analizar las modificaciones aplicadas a su sistema. Después de elegir Modernizar aparece el cuadro de diálogo Analizador de modificaciones:

**1. En el cuadro de diálogo Analizador de modificaciones, elija Sí y haga clic en Siguiente.**

El Analizador de modificaciones revisa las modificaciones del sistema.

En el cuadro de diálogo Resumen del Analizador de modificaciones se muestra el número total de modificaciones que se eliminarán, reemplazarán con una versión anterior, acumularán o marcarán como obsoletas.

#### **2. Para ver las modificaciones específicas que pueden sufrir las alteraciones indicadas, haga clic en los botones de Detalles.**

- **3. Decida si son aceptables las sustituciones y supresiones de modificaciones.**
	- Si las sustituciones y eliminaciones de modificaciones efectuadas por la versión de actualización de Solaris 8 son aceptables, haga clic en Siguiente para completar dicha actualización.
	- Si dichas sustituciones y eliminaciones no son aceptables, haga clic en Salir para cerrar la actualización. Puede utilizar el CD de Maintenance Update de Solaris 8 y Solaris 8: Maintenance Update - Notas sobre la versión para instalar las modificaciones de su sistema Solaris 8.